# **Show Commands**

## counters

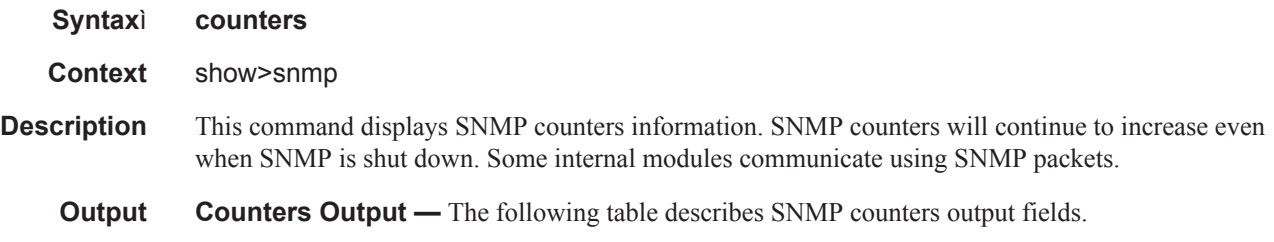

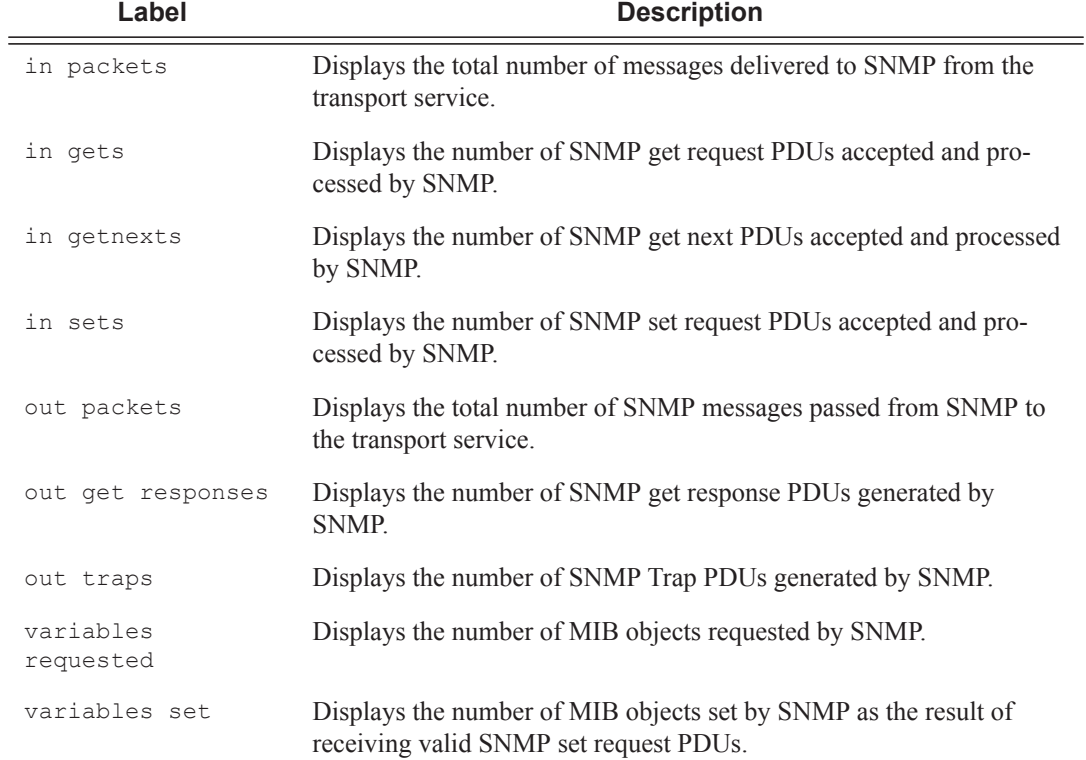

### **Table 30: Counters Output Fields**

## **Sample Output**

```
A:ALA-1# show snmp counters
==============================================================================
SNMP counters:
==============================================================================
  in packets : 463
```

```
------------------------------------------------------------------------------
    in gets : 93
   in getnexts : 0
 in sets : 370
 out packets: 463
------------------------------------------------------------------------------
    out get responses : 463
    out traps : 0
  variables requested: 33
 variables set : 497
==============================================================================
A:ALA-1#
```
## counters

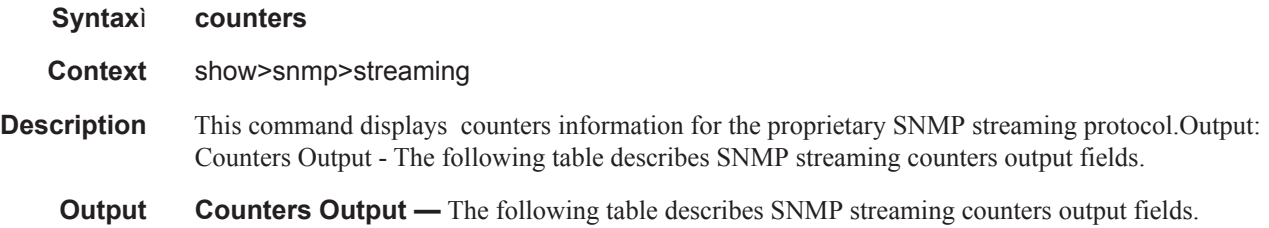

### **Table 31: Counters Output Fields**

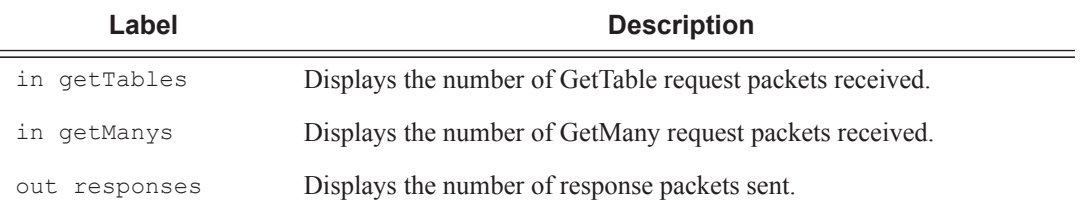

## **Sample Output**

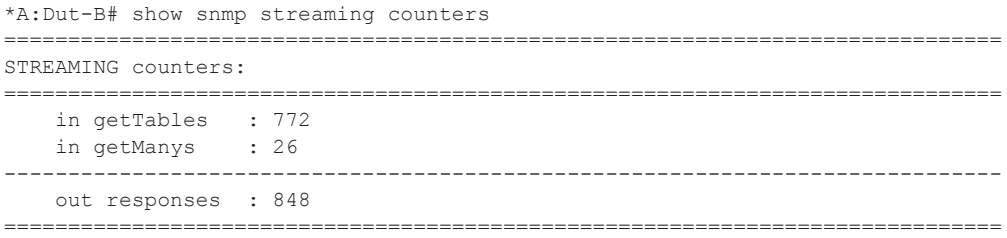

# information

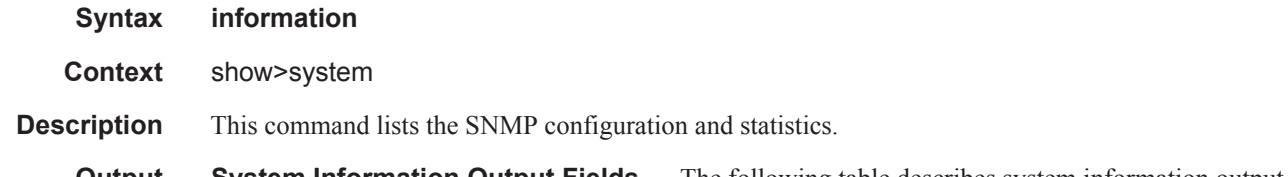

**Output System Information Output Fields —** The following table describes system information output fields.

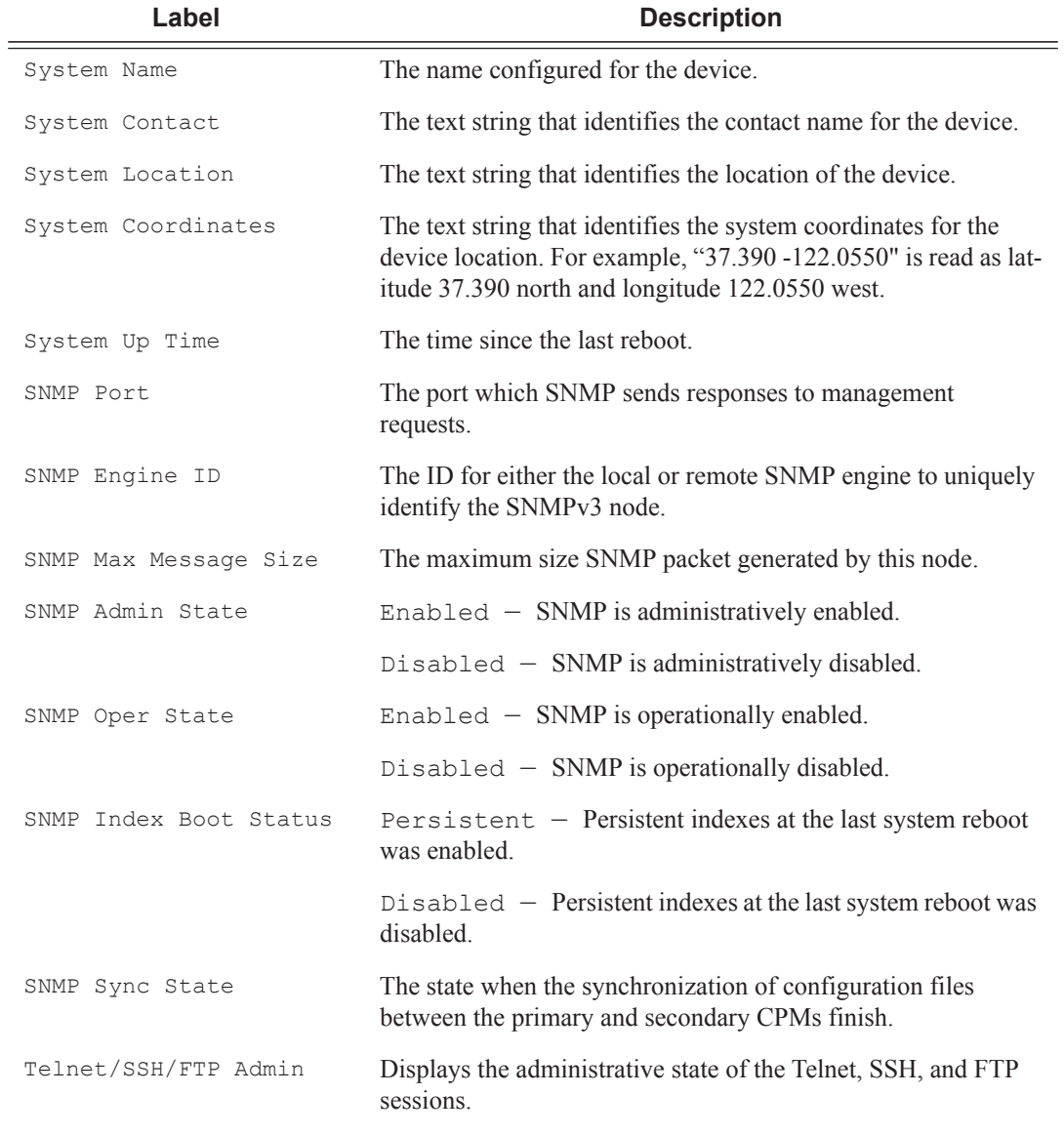

## **Table 32: Show System Information Output Fields**

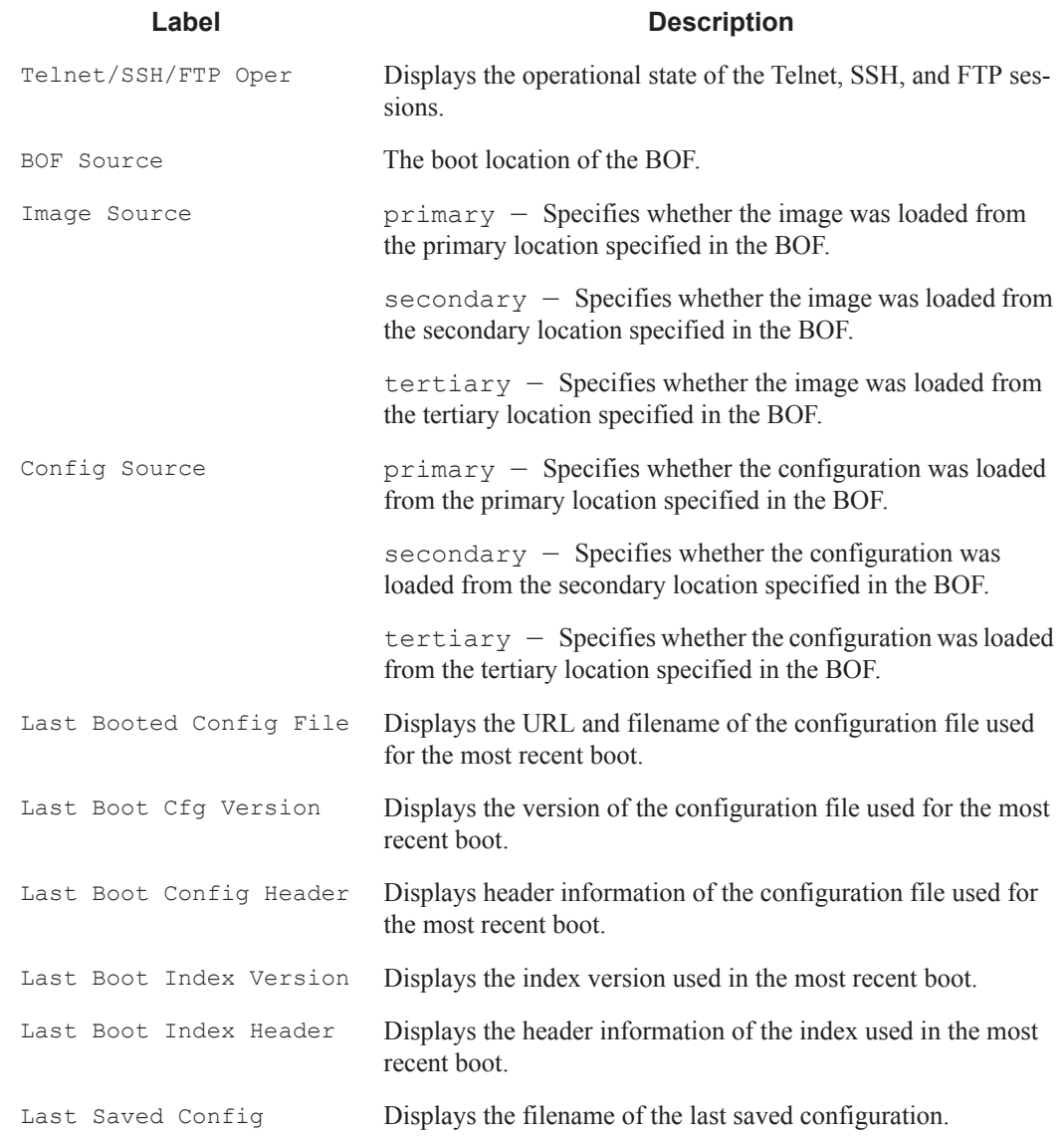

## **Table 32: Show System Information Output Fields (Continued)**

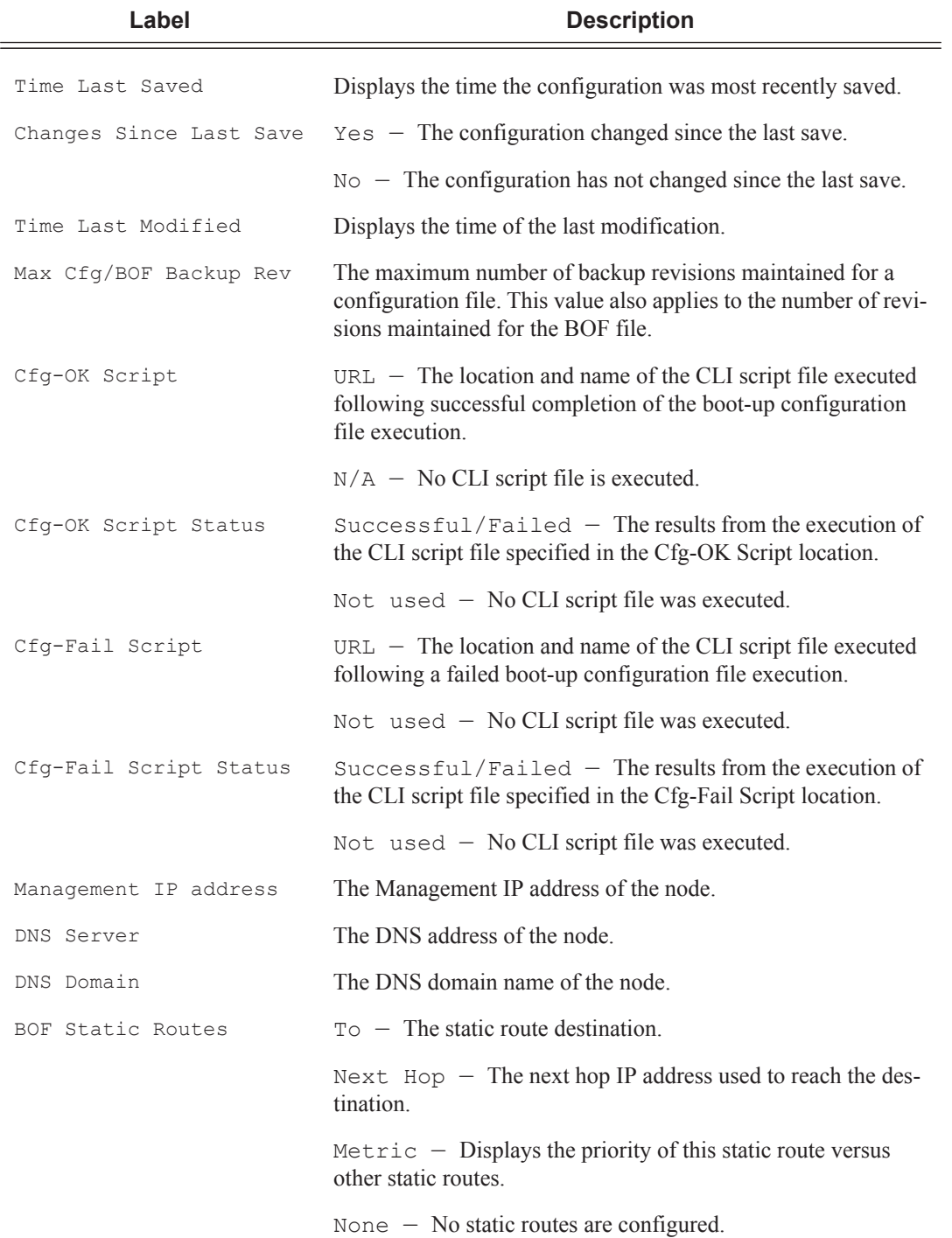

## **Table 32: Show System Information Output Fields (Continued)**

A:ALA-1# show system information =============================================================================== System Information =============================================================================== System Name : ALA-1 System Type : 7750 SR-12 System Version : B-0.0.I1204 System Contact : System Location : System Coordinates : System Active Slot : A System Up Time : 1 days, 02:12:57.84 (hr:min:sec) SNMP Port : 161 SNMP Engine ID : 0000197f00000479ff000000 SNMP Max Message Size : 1500 SNMP Admin State : Enabled SNMP Oper State : Enabled SNMP Index Boot Status : Not Persistent SNMP Sync State : OK Telnet/SSH/FTP Admin : Enabled/Enabled/Disabled Telnet/SSH/FTP Oper : Up/Up/Down BOF Source : cfl: Image Source : primary Config Source : primary Last Booted Config File: ftp://172.22.184.249/./debby-sim1/debby-sim1-config.cfg Last Boot Cfg Version : THU FEB 15 16:58:20 2007 UTC Last Boot Config Header: # TiMOS-B-0.0.I1042 both/i386 Alcatel-Lucent SR 7750 Copyright (c) 2000-2007 Alcatel-Lucent. # All rights reserved. All use subject to applicable license agreements. # Built on Sun Feb 11 19:26:23 PST 2007 by builder in /rel0.0/I1042/panos/main # Generated THU FEB 11 16:58:20 2007 UTC Last Boot Index Version: N/A Last Boot Index Header : # TiMOS-B-0.0.I1042 both/i386 Alcatel-Lucent SR 7750 Copyright (c) 2000-2007 Alcatel-Lucent. # All rights reserved. All use subject to applicable license agreements. # Built on Sun Feb 11 19:26:23 PST 2007 by builder in /rel0.0/I1042/panos/main # Generated THU FEB 15 16:58:20 2007 UTC Last Saved Config : N/A Time Last Saved : N/A Changes Since Last Save: No Max Cfg/BOF Backup Rev : 5 Cfg-OK Script : N/A Cfg-OK Script Status : not used Cfg-Fail Script : N/A Cfg-Fail Script Status : not used Management IP Addr : 192.168.2.121/20 DNS Server : 192.168.1.246<br>DNS Domain : eng.timetra.com : eng.timetra.com BOF Static Routes :

## access-group

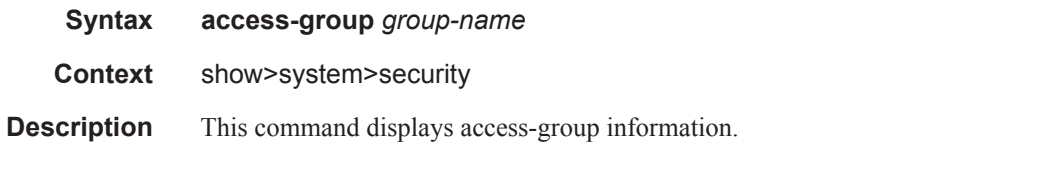

**Output** System Information Output — The following table describes the access-group output fields.

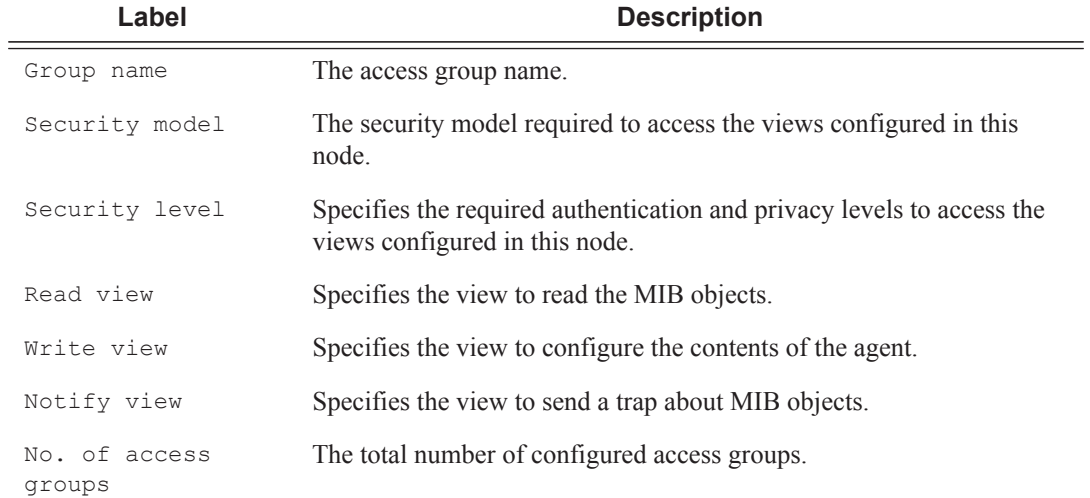

## **Table 33: Show System Security Access-Group Output Fields**

### **Sample Output**

A:ALA-1# show system security access-group

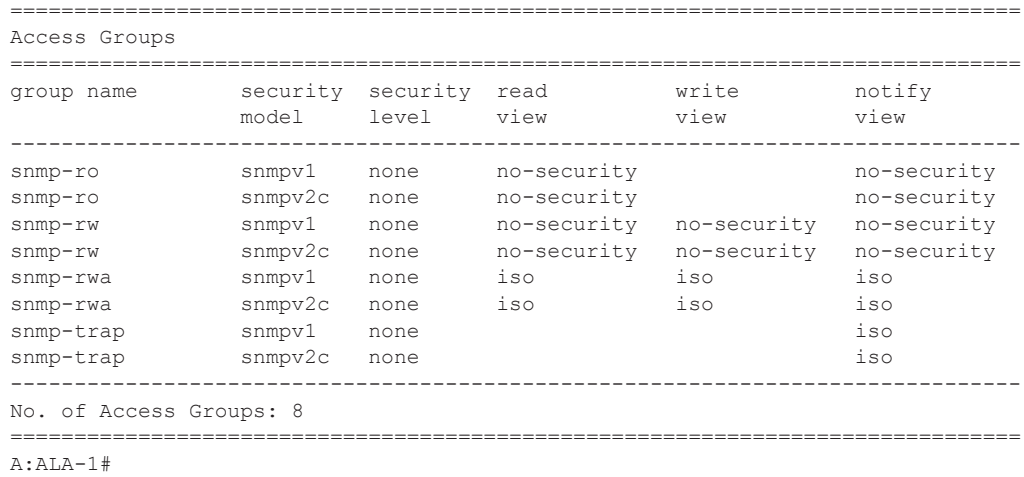

A:ALA-1# show system security access-group detail

## Show Commands

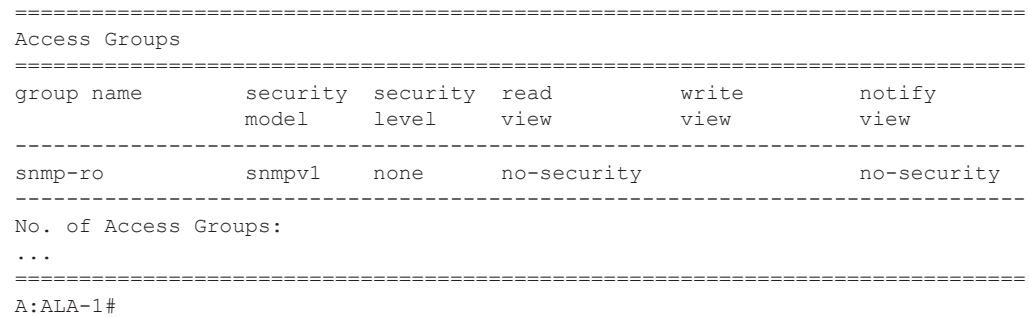

# authentication

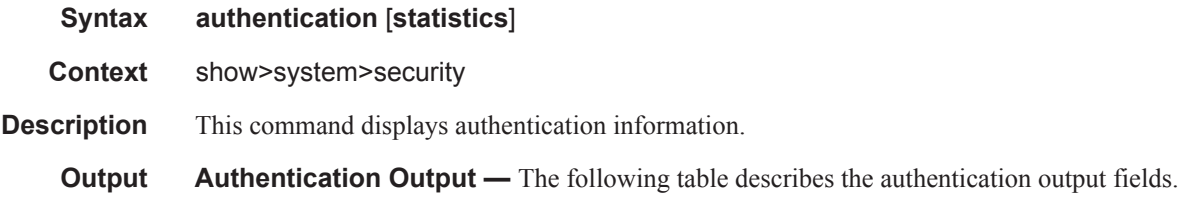

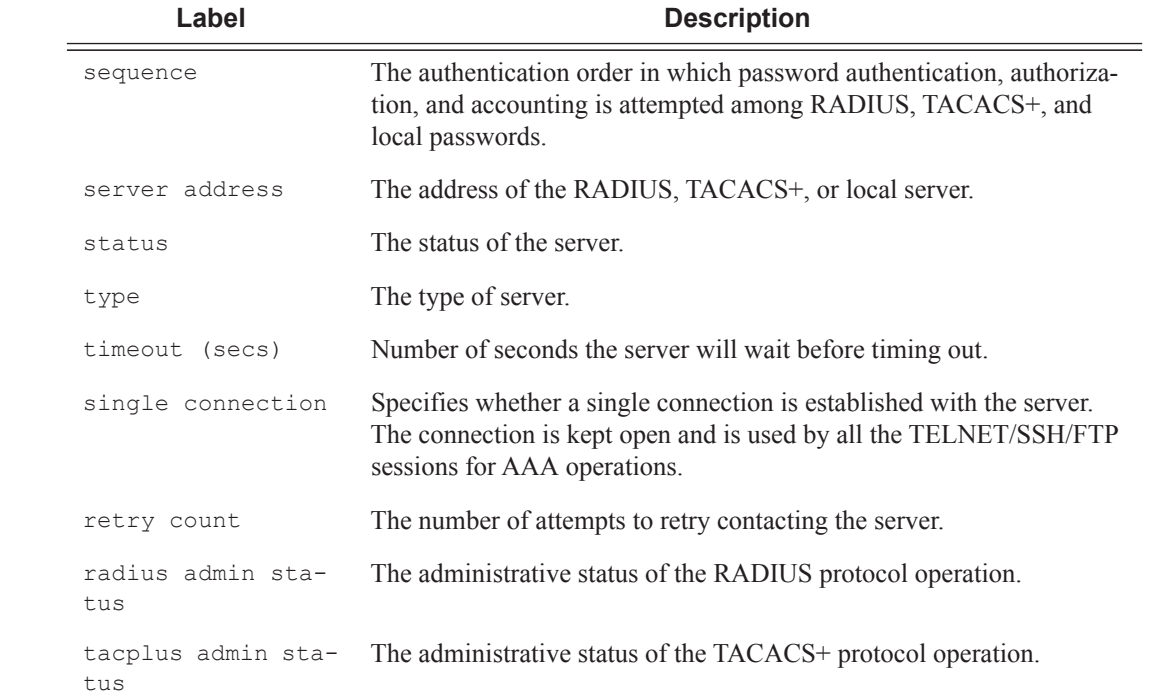

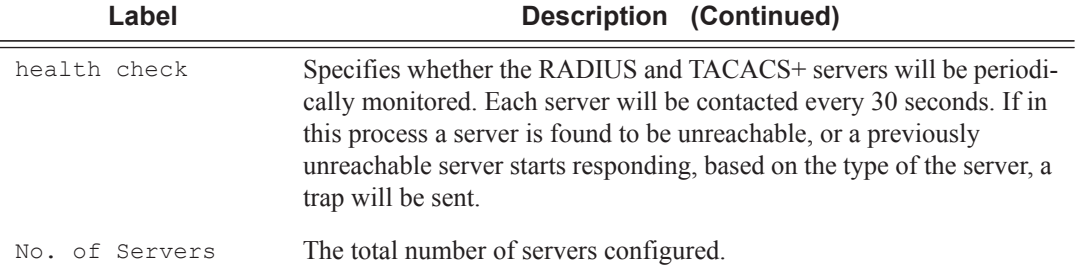

A:ALA-49>show>system>security# authentication

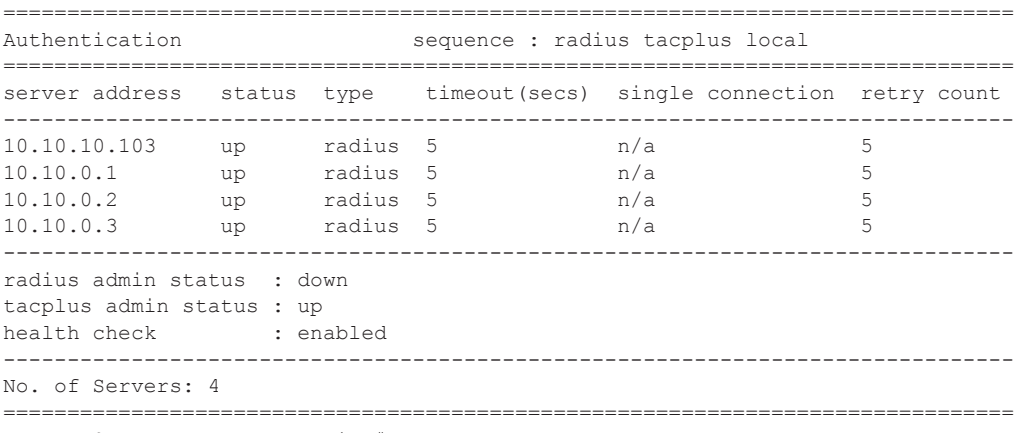

A:ALA-49>show>system>security#

# password-options

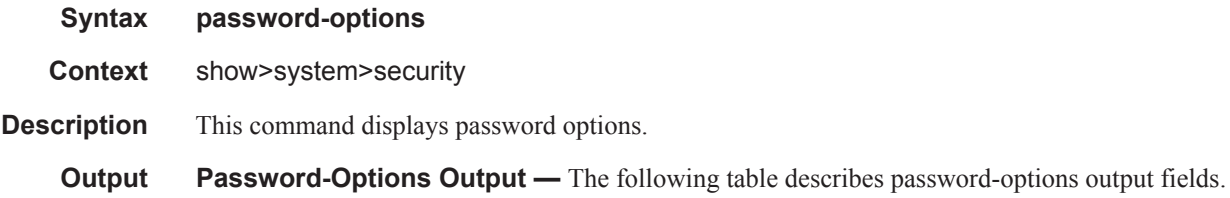

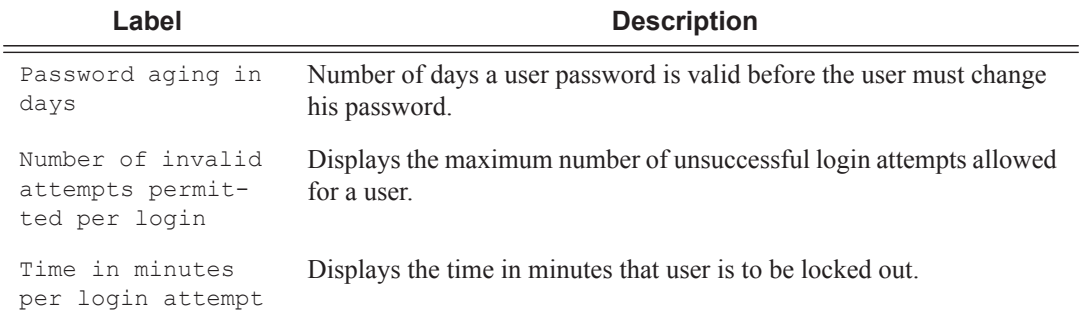

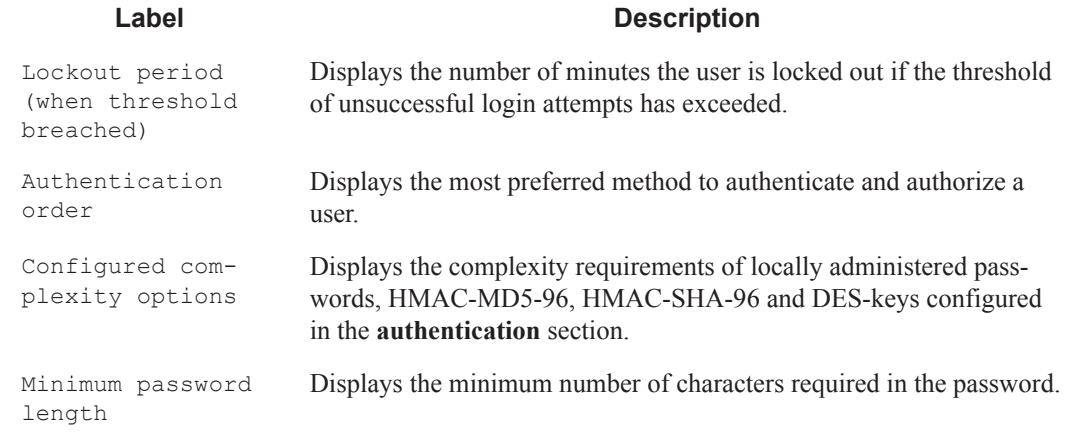

A:ALA-48>show>system>security# password-options

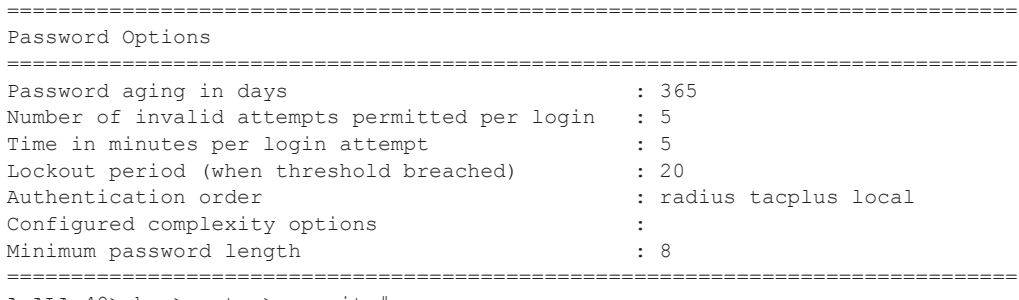

A:ALA-48>show>system>security#

## per-peer-queuing

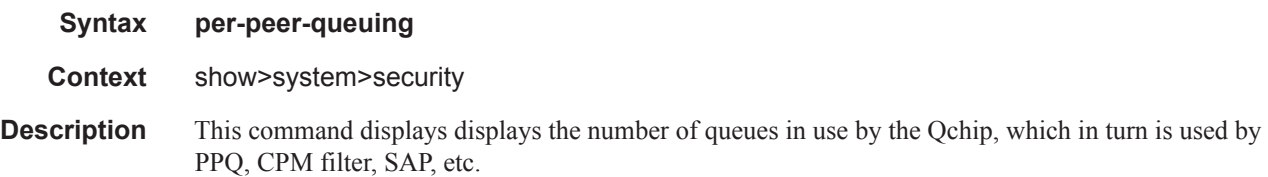

**Output** Per-Peer\_Queuing Output — The following table describes the per-peer-queuing output fields.

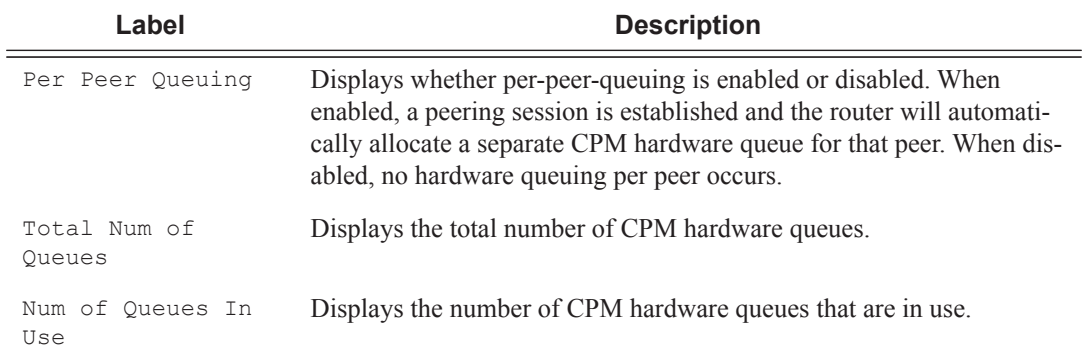

## **Sample Output**

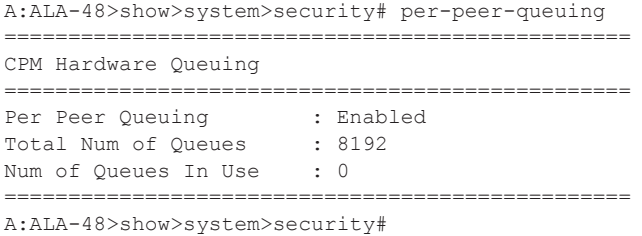

# profile

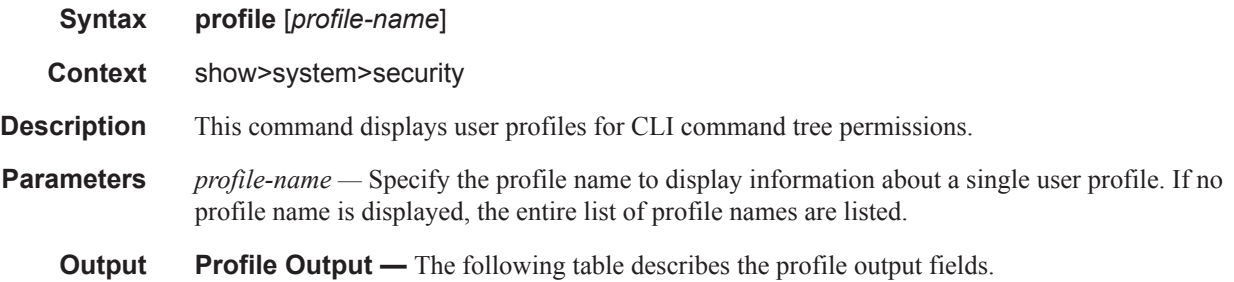

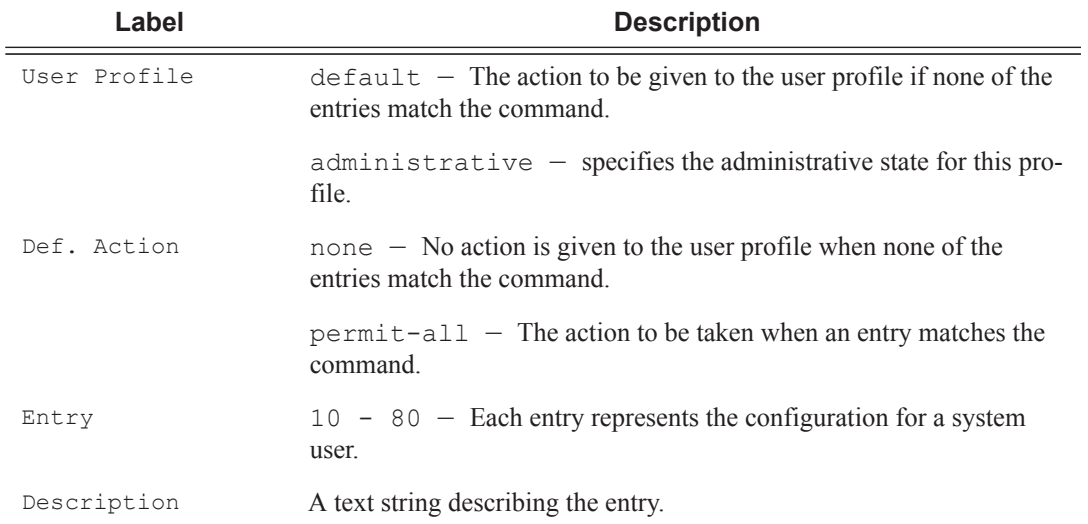

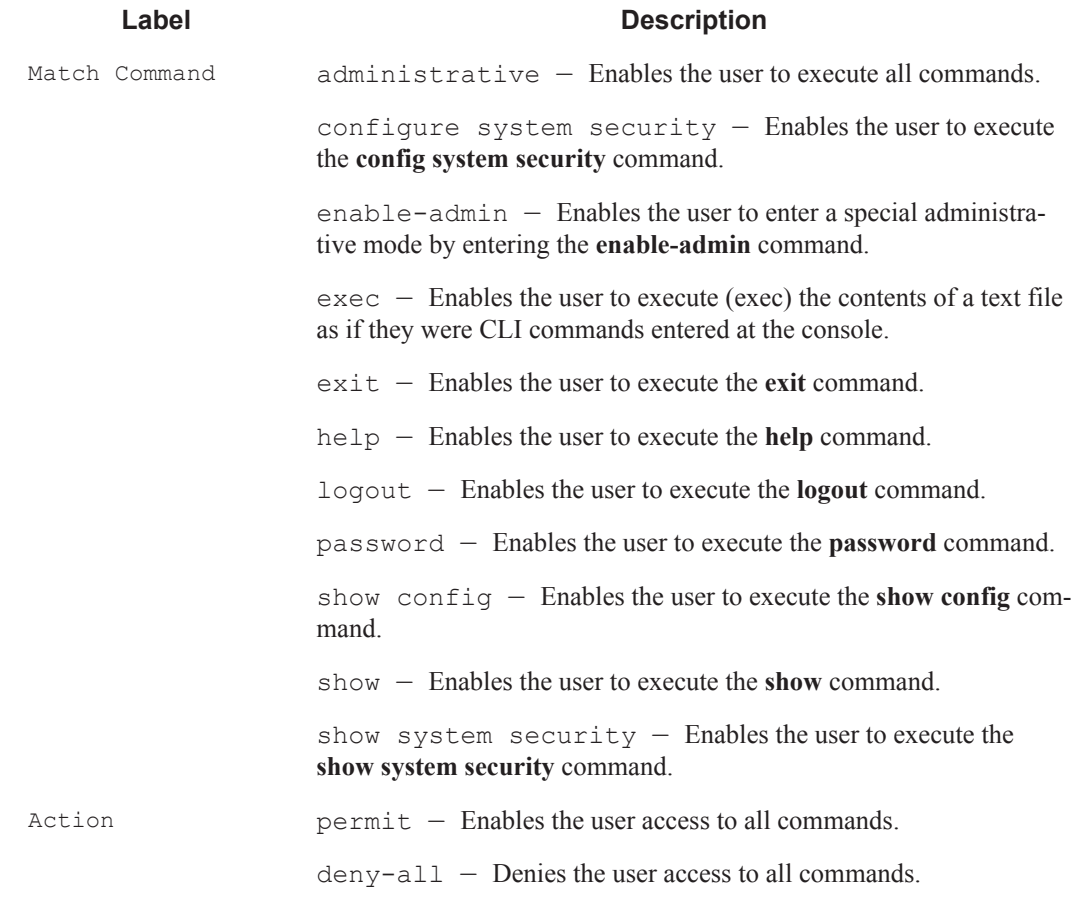

A:ALA-48>config>system>snmp# show system security profile

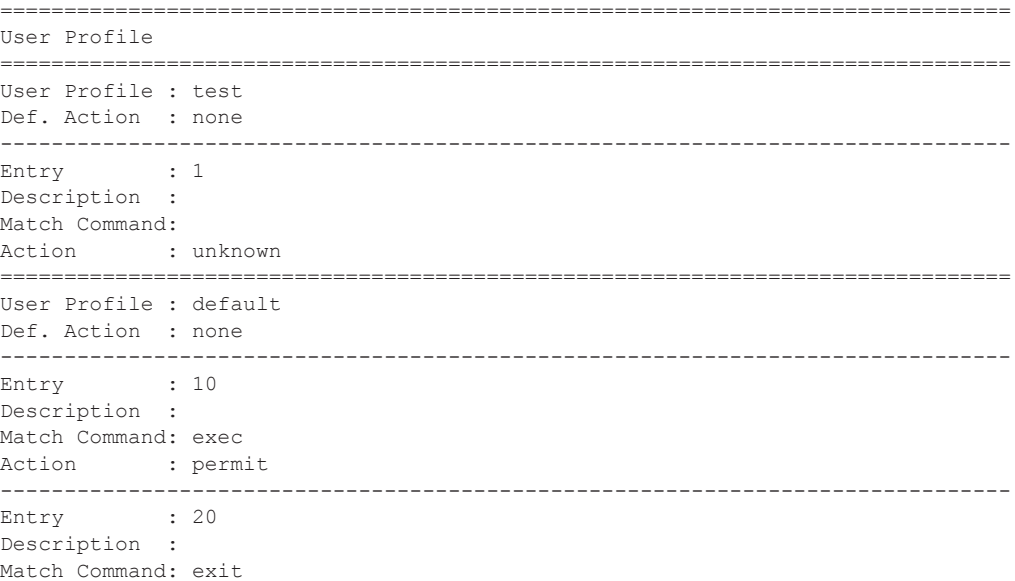

Action : permit ------------------------------------------------------------------------------- Entry : 30 Description : Match Command: help Action : permit ------------------------------------------------------------------------------- ... ------------------------------------------------------------------------------- Entry : 80 Description : Match Command: enable-admin Action : permit =============================================================================== User Profile : administrative Def. Action : permit-all ------------------------------------------------------------------------------- Entry : 10 Description : Match Command: configure system security Action : permit ------------------------------------------------------------------------------- Entry : 20 Description : Match Command: show system security Action : permit =============================================================================== ------------------------------------------------------------------------------- No. of profiles: 3 ===============================================================================

#### A:ALA-48>config>system>snmp#

## snmp

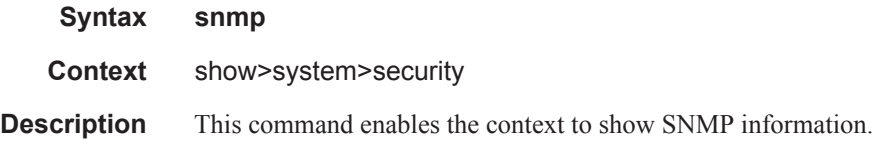

# community

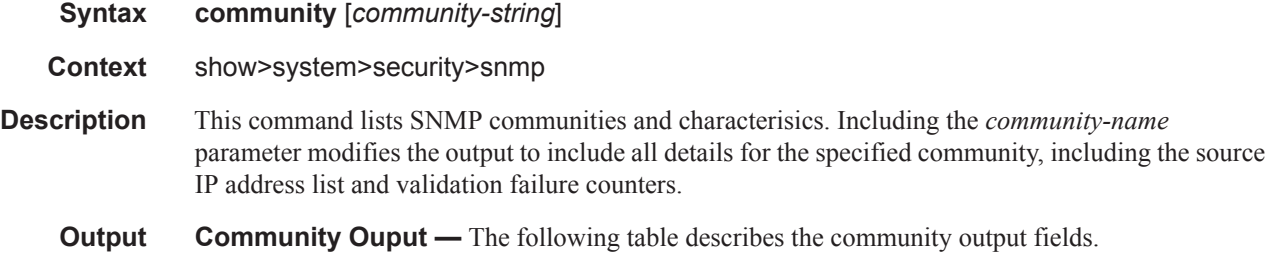

## **Page 326 7950 XRS System Management Guide**

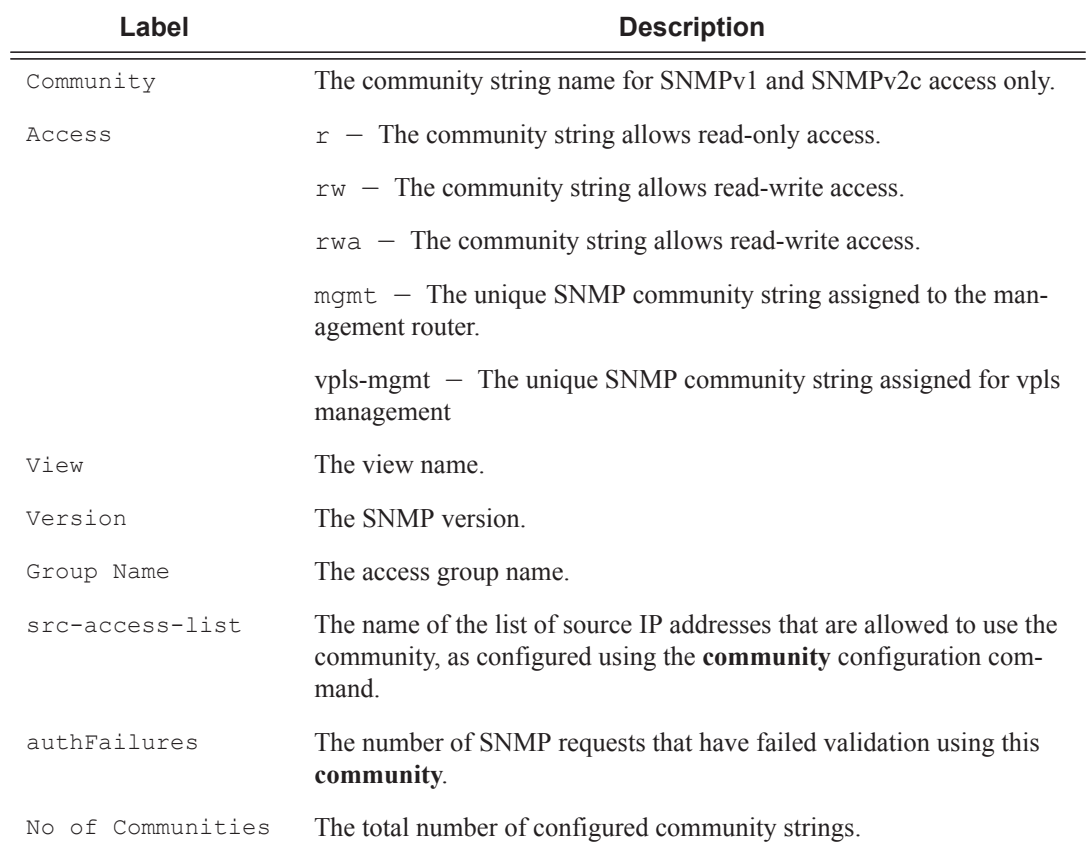

## **Table 34: Show Community Output Fields**

**Note:** The system-created communities that begin with "cli-" are only used for internal CLI management purposes and are not exposed to external SNMP access.

A:ALA-1# show system security snmp community

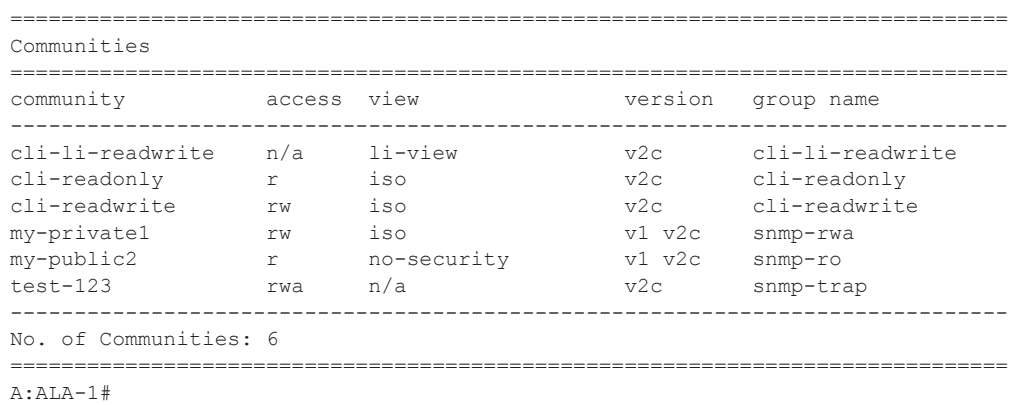

A:ALA-1# show system security snmp community "my-public2" ============================================================================== Communities ============================================================================== community access view version group name src-access-list authFailures ----------------------------------------------------------------------------- my-public2 r no-security v1 v2c snmp-ro my-list1 5 ============================================================================== A:ALA-1#

## src-access-list

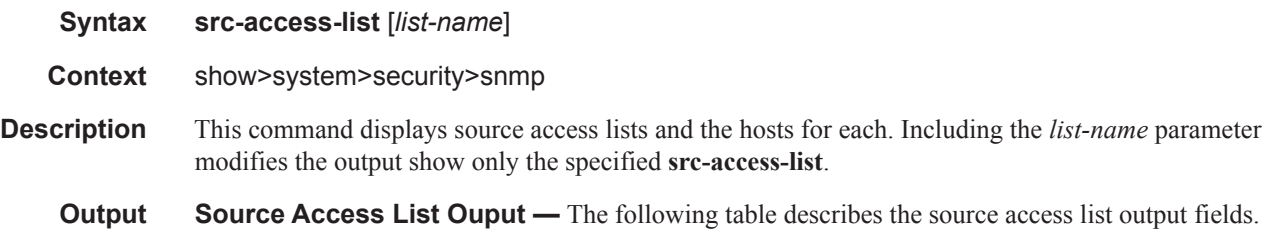

### **Sample Output**

## **Table 35: Show Source Access List Output Fields**

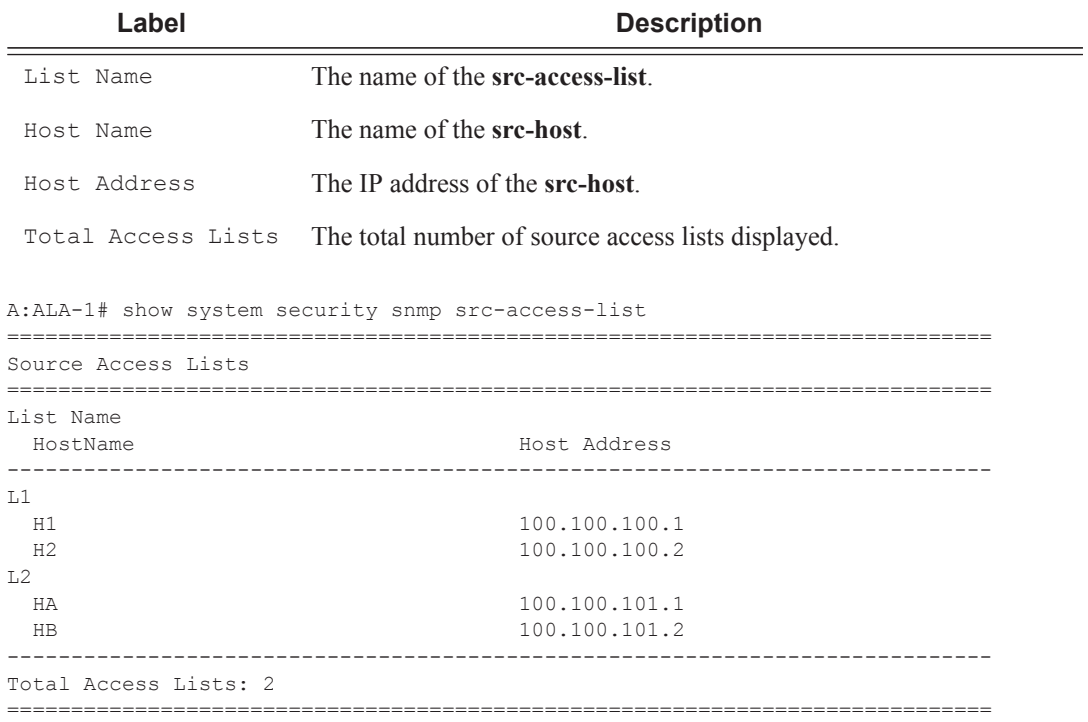

I

**Page 328 7950 XRS System Management Guide**

A:ALA-1# A:ALA-1# show system security snmp src-access-list L1 ============================================================================= Source Access Lists ============================================================================= List Name HostName Host Address ----------------------------------------------------------------------------- L1 H1 100.100.100.1 H<sub>2</sub> 100.100.100.2 ----------------------------------------------------------------------------- Total Access Lists: 1 ============================================================================= A:ALA-1#

## ssh

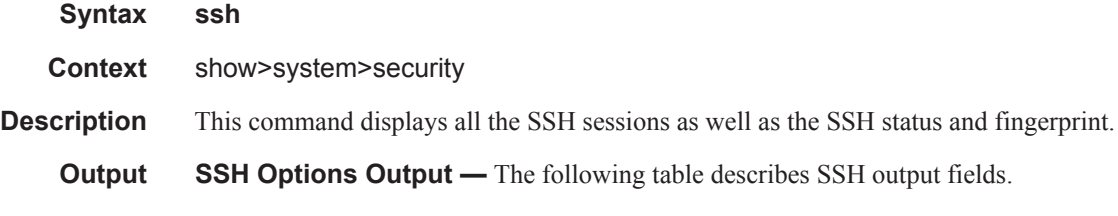

## **Table 36: Show SSH Output Fields**

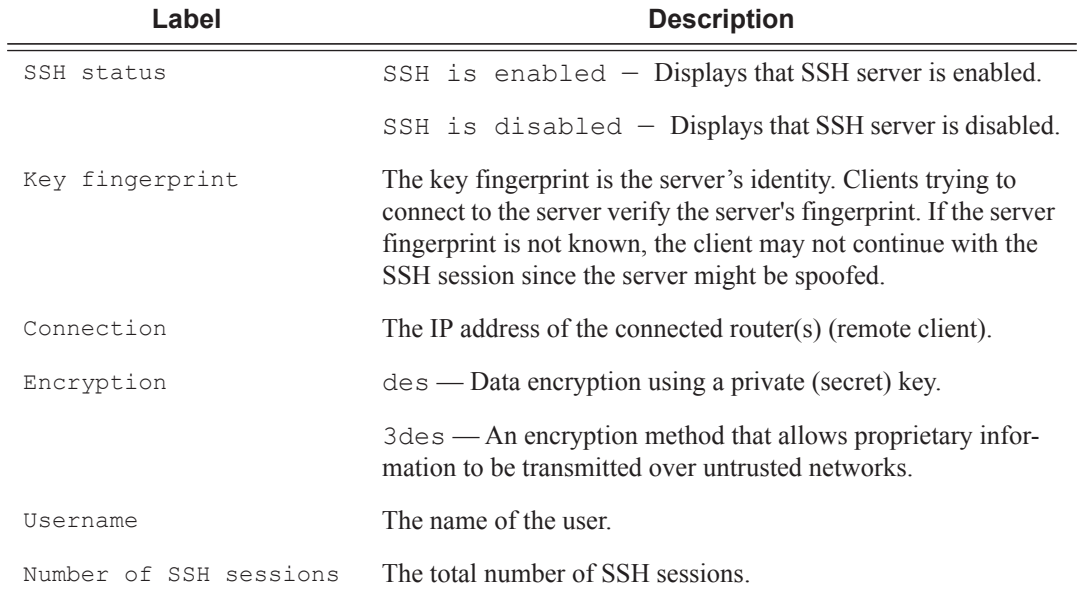

```
A:ALA-7# show system security ssh 
SSH is enabled
Key fingerprint: 34:00:f4:97:05:71:aa:b1:63:99:dc:17:11:73:43:83 
=======================================================
Connection Encryption Username
=======================================================
192.168.5.218 3des admin
-------------------------------------------------------
Number of SSH sessions : 1
======================================================= 
A:ALA-7# 
A:ALA-49>config>system>security# show system security ssh
```
SSH is disabled

A:ALA-49>config>system>security#

### user

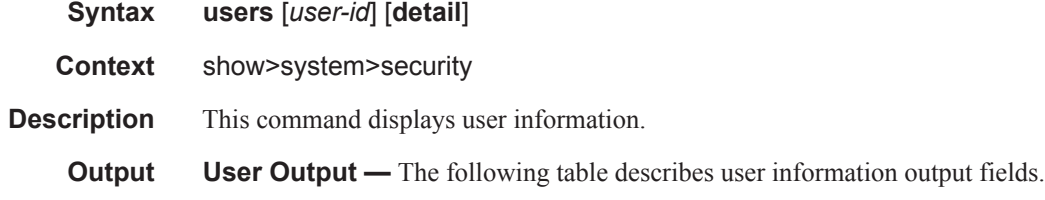

#### **Table 37: Show User Output Fields**

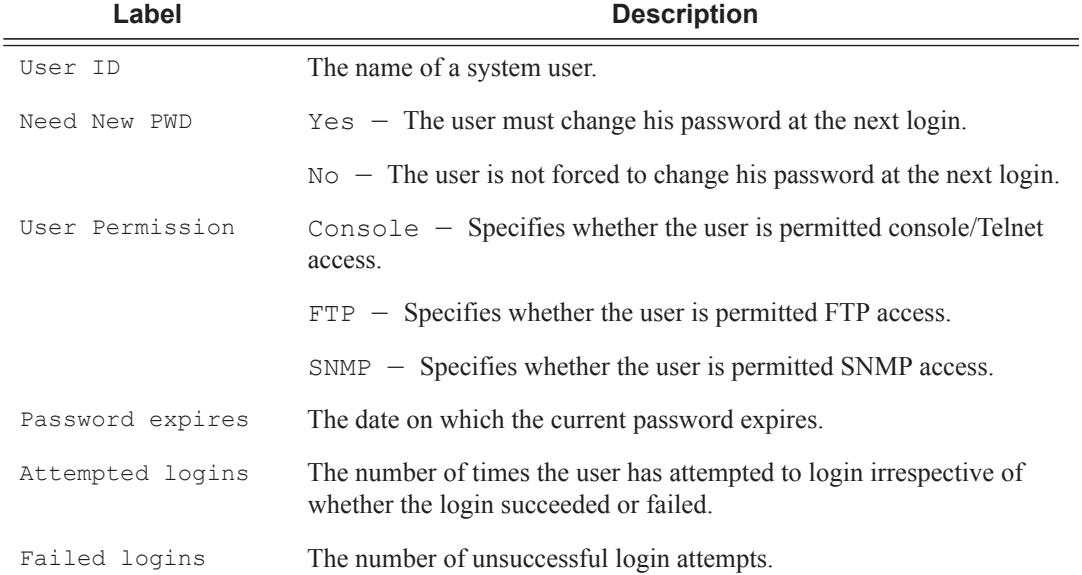

## **Table 37: Show User Output Fields (Continued)**

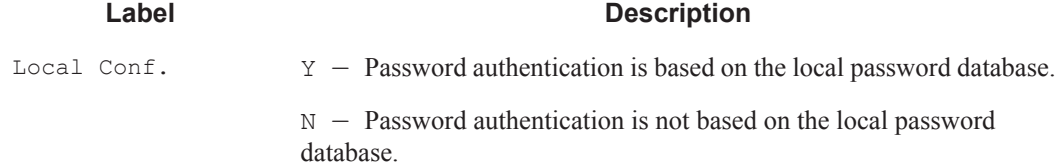

## **Sample Output**

```
A:ALA-1# show system security user
===============================================================================
Users
===============================================================================
user id need user permissions password attempted failed local
 new pwd console ftp snmp expires logins logins conf
-------------------------------------------------------------------------------
admin in y n n never 2 0 y
testuser n n n y never 0 0 y
-------------------------------------------------------------------------------
Number of users : 2
```
## view

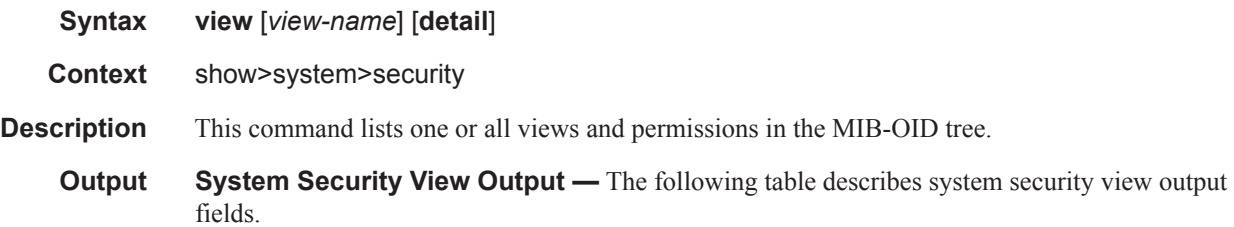

### **Table 38: Show System Security View Output Fields**

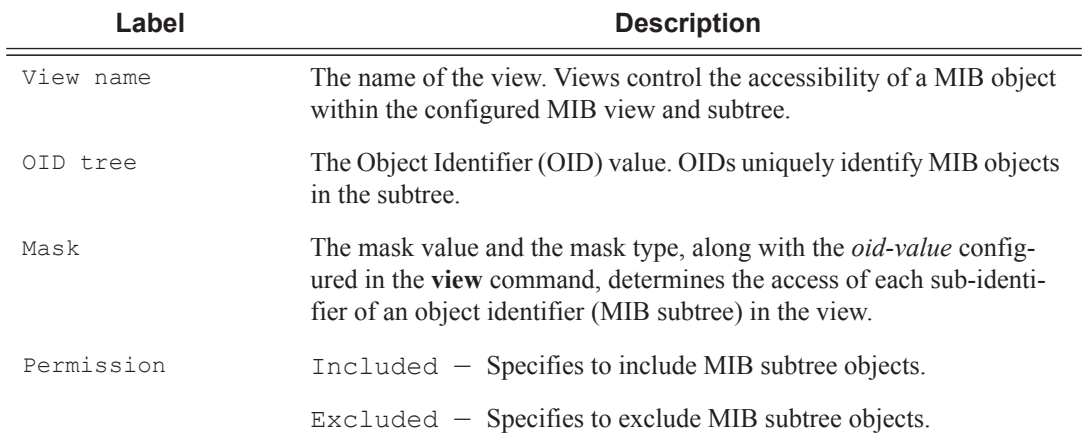

## **Table 38: Show System Security View Output Fields (Continued)**

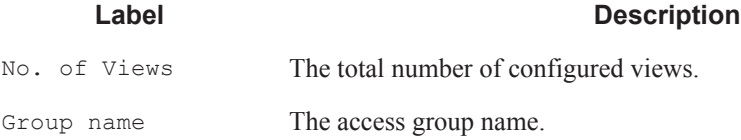

## **Sample Output**

A:ALA-1# show system security view

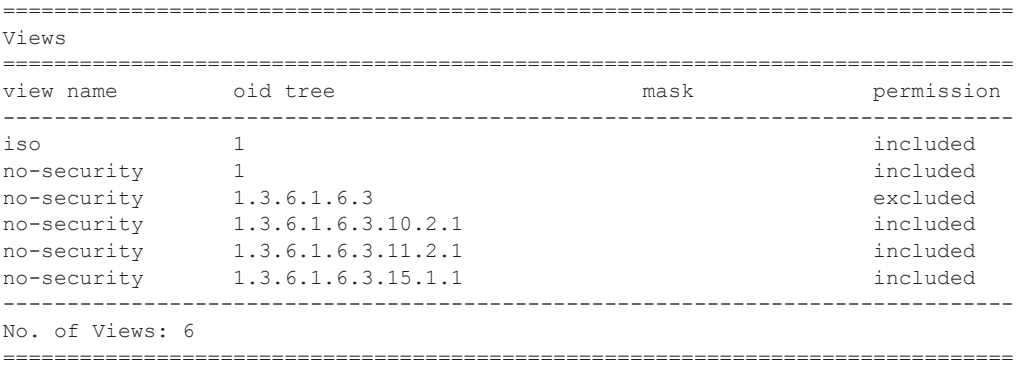

A:ALA-1#

A:ALA-1# show system security view no-security detail

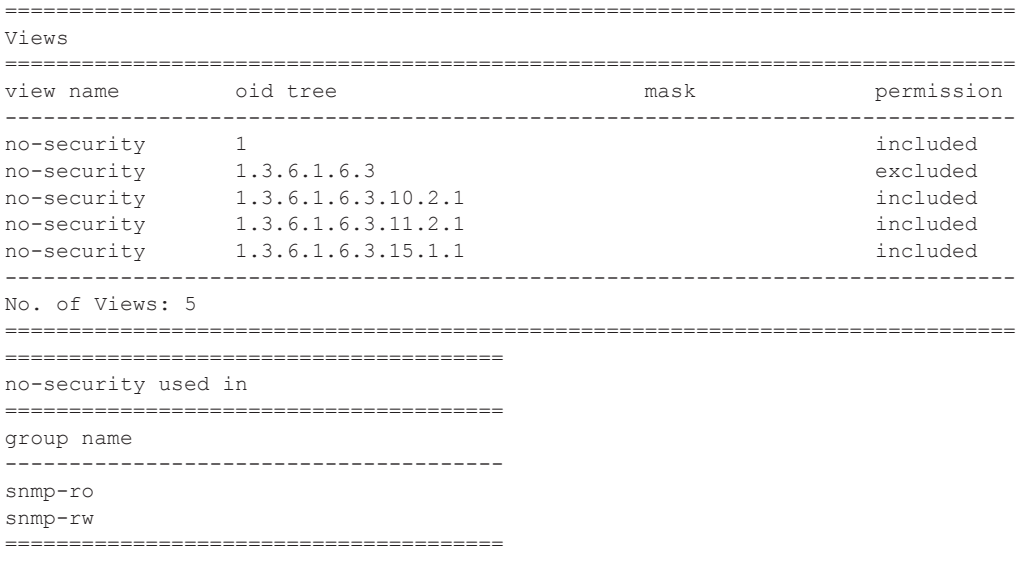

A:ALA-1#